# SONICWALL®

# **SonicWall® Secure Mobile Access 10.0.0.0 Release Notes**

### **May 2019**

These release notes provide information about the SonicWall® Secure Mobile Access 10.0.0.0 release.

#### **Topics:**

- **•** [About SonicWall SMA 10.0.0.0](#page-0-0)
- **•** [Supported Platforms](#page-0-1)
- **•** [Known Issues](#page-7-0)
- **•** [Feature Support by Platform](#page-7-1)
- **•** [Client Versions Released with 10.0.0.0](#page-8-1)
- **•** [Product Licensing](#page-8-0)
- **•** [Upgrading Information](#page-9-0)
- **•** [SonicWall Support](#page-9-1)

# <span id="page-0-0"></span>**About SonicWall SMA 10.0.0.0**

SonicWall SMA 10.0.0.0 is a new feature release that includes a number of known issues. Refer to the [New](#page-1-0)  [Features,](#page-1-0) and [Known Issues](#page-7-0) sections for additional information. This release supports all the features and resolved issues from previous SMA 9.0 releases. For more information see the previous release notes on MySonicWall.

# <span id="page-0-1"></span>**Supported Platforms**

SonicWall SMA 10.0.0.0 is supported on the following SonicWall appliances:

- **•** SMA 200
- **•** SMA 400
- **•** SMA 500v for ESXi
- **•** SMA 500v for Hyper-V

The SonicWall SMA 500v for ESXi is supported for deployment on VMware ESXi 5.0 and higher.

For additional information, see [Feature Support by Platform](#page-7-1) and [Client Versions Released with 10.0.0.0](#page-8-1).

# <span id="page-1-0"></span>**New Features**

Secure Mobile Access 10.0 release several new features including:

- **•** [Two-factor Authentication and One-time Password Support for HTTP Posting to ISP URLs and SMS](#page-1-1)  [Integration](#page-1-1)
- **•** [Custom Ports for HTTPS](#page-1-2)
- **•** [Deprecation of the VirtualAssist/VirtualMeeting Features](#page-3-0)
- **•** [Downloading Files and Folders using HTML5 File Share Applets](#page-3-1)
- **•** [End Point Control Improvements](#page-4-0)
- **•** [Enhancement of Syslog Documentation for NetExtender Users, Assigned IP Addresses, and Data Traffic or](#page-5-0)  [Usage](#page-5-0)
- **•** [Hyper-V Support](#page-5-1)
- **•** [Restful API Phase 1 Support](#page-6-0)
- **•** [Single Sign-on Functionality Included in NetExtender for Mapping Network Drives using Batch Scripts for](#page-6-1)  [Non-domain PCs](#page-6-1)
- **•** [Support for Gen 7 Hardware](#page-6-2)
- **•** [UX/UI Improvements](#page-6-3)

### <span id="page-1-1"></span>**Two-factor Authentication and One-time Password Support for HTTP Posting to ISP URLs and SMS Integration**

SMA currently supports sending One-time Passwords (OTP) through SMTP. Although most cellular carriers support the translation of mail to a Short Message Service (SMS) text, in some countries, this is not an option and SMA must integrate with third-party SMS gateway providers such as Twilio, Nexmo, and Clickatell through their REST APIs to send outgoing SMA messages from one mobile number to others around the globe.

SMA now provides an option to configure which HTTP status codes the gateway would send after accepting a message for delivery.

#### *Services include:*

- **SMS Gateway Configuratio**n SMA should be able to reliably identify whether an SMS Gateway provider has accepted a message for delivery so that it can notify the administrator and end-user (in case of failures).
- **Authentication Server Configuration** The authentication module would facilitate optionally sending OTP through SMS along with mail.
- **SMS Gateway Selection** Choose a gateway between pre-configured SMS gateway configurations.
- **Phone Attributes for Local Users** Configure phone attributes for locally authenticated users.

# <span id="page-1-2"></span>**Custom Ports for HTTPS**

There are two places where administrators can set custom ports for HTTPS:

**• Global Level Setting** - You can set a global custom port on the **System > Administration** page. The global setting is applied to all portals when they have not been edited on their own **Settings** page.

See the new option, **SSL Port**, in the **Global SSL/TLS Settings** section. The default port number is set at 443, but you can edit that port number to a customized one meant for all portals.

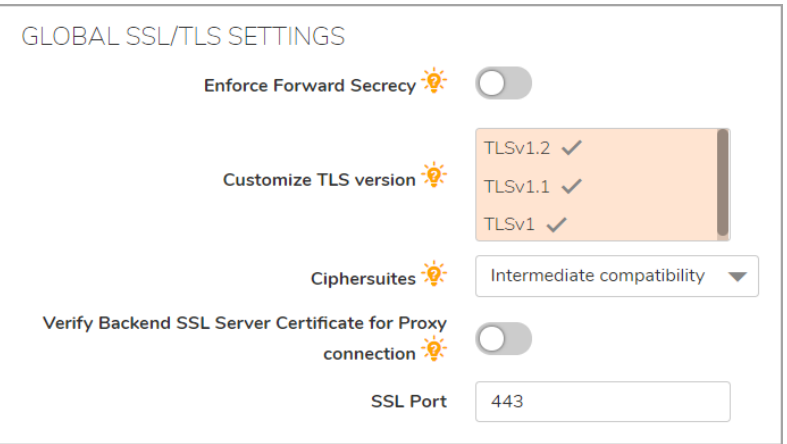

**• Portal Level Setting** - You can add or edit custom ports on the **Portals > Portals | Add Portal** (include normal portal and web application) and **Edit Portal** pages. Overwrite the global settings or leave them blank to inherit the global settings.

When adding a normal portal, the key to setting custom ports is through the **Virtual Host Port (optional)**  on the **Virtual Host** tab. You can leave this space blank to use the global settings or edit a legal value for this portal.

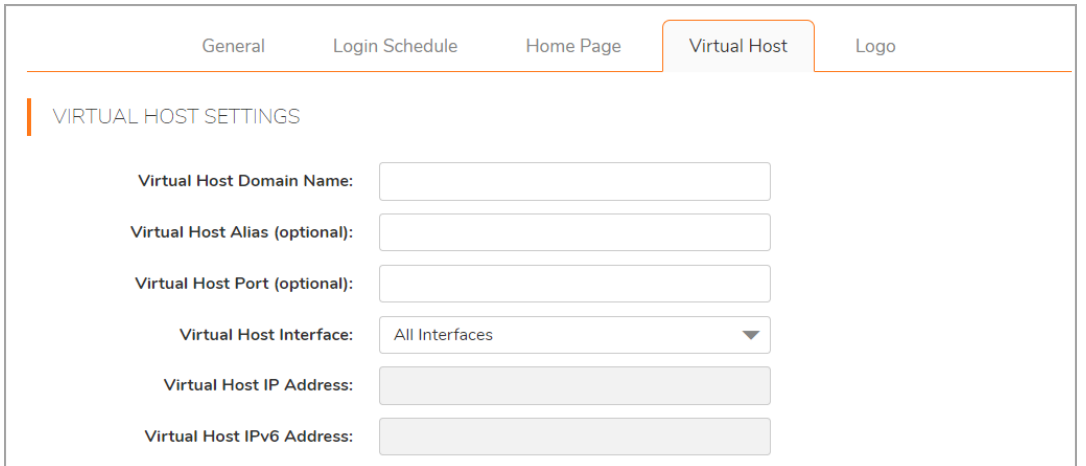

When adding an offloading portal using the Offloading Portal Wizard,, the key to setting custom ports is through the **Portal Domain Name**. You can edit that domain using https://test.domainname.com

to inherit the global settings, or use https://test.domainname.com:8443 to use 8443 as the custom port for the offloading portal.

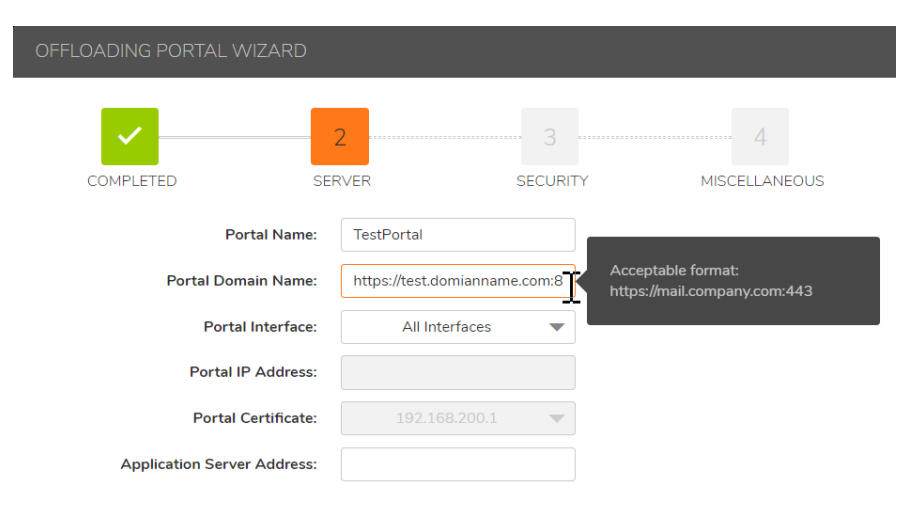

When editing a portal, the key to setting custom ports is through the **Virtual Host Port (optional)** on the **Virtual Host** tab. You can leave this space blank to use global settings or edit a legal value for this portal.

### <span id="page-3-0"></span>**Deprecation of the VirtualAssist/VirtualMeeting Features**

All VirtualAssist and VirtualMeeting configurations have been removed from SMA 10.0, including client binaries, license information in the TSR, and the Status page.

# <span id="page-3-1"></span>**Downloading Files and Folders using HTML5 File Share Applets**

You can download multiple files and folders in one tar ball, or download them one by one by selecting them and clicking the Download link located at the top of the file share window.

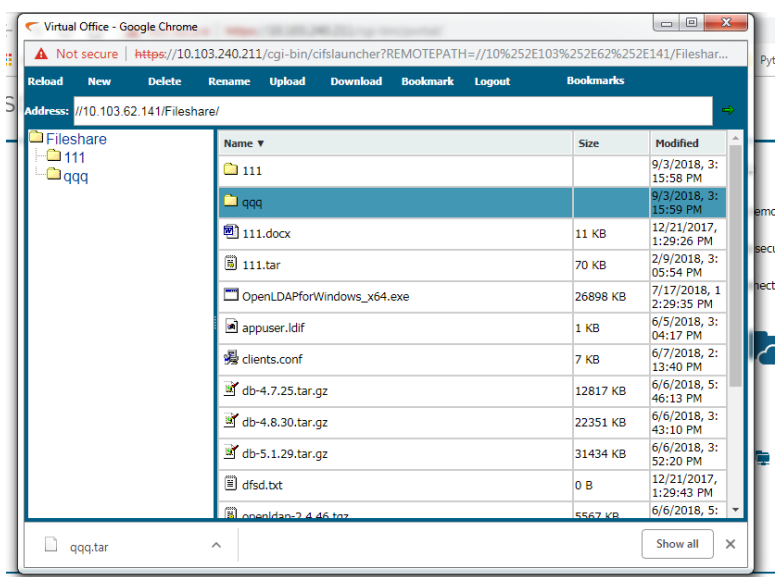

### **Download a single file and save it as a tar ball**

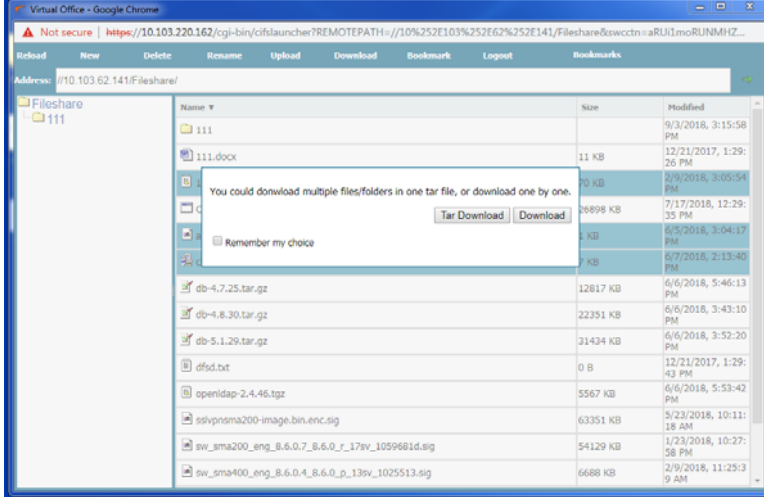

**Download multiple files and save them as a tar ball**

### <span id="page-4-0"></span>**End Point Control Improvements**

Windows Patch inspection has been added to the End Point Control profile to confirm important software patches have been installed. To do this, you can add Windows patch numbers on SMA's **End Point Control > Device Profiles** page. Use a space to separate multiple patches. Windows Patch inspections are only supported on NetExtender Windows clients.

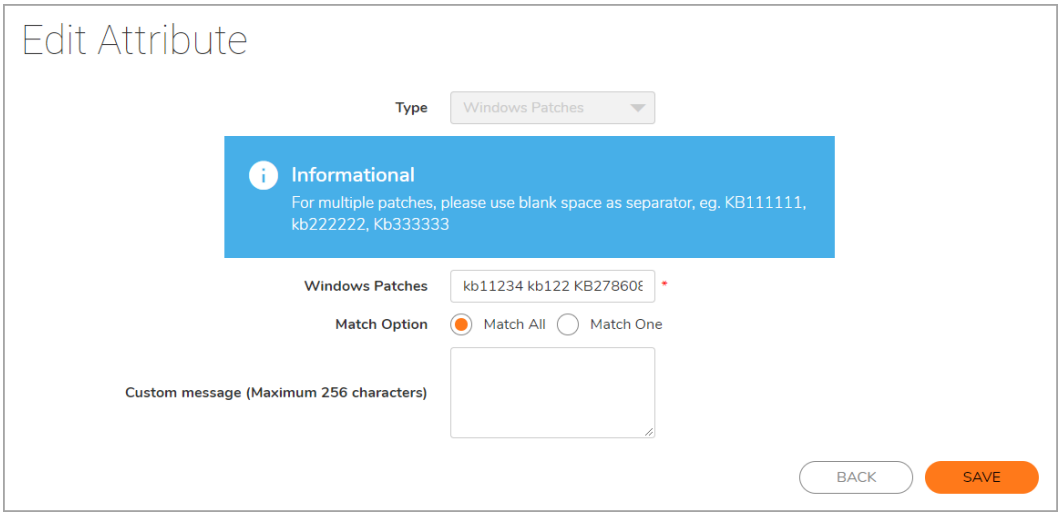

You can also enable the new Mobile Connect Version Inspection on the **Clients > Advanced Settings** page.

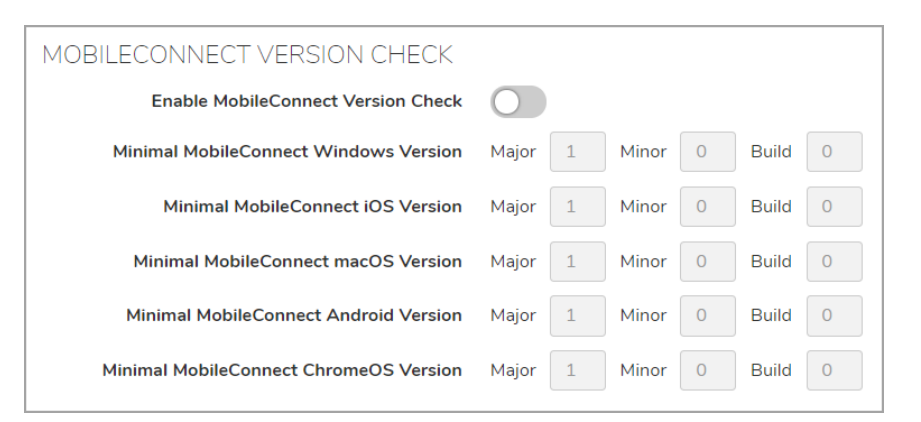

### <span id="page-5-0"></span>**Enhancement of Syslog Documentation for NetExtender Users, Assigned IP Addresses, and Data Traffic or Usage**

When you log in with NetExtender, you can specify that the logs reported to the syslog servers include the IP addresses assigned and the interval at which to log traffic statistics for date usage. There are additional messages that periodically document the data usage of each user in the network.

You can set Interval at which to log traffic statistics for data usage after logging in to SMA through an SMA client.

**• Global Level Setting** - Edit the interval in **Clients > Settings** or **Edit Global Policies** page. The global settings impact all users. You can find the **Log Traffic Statistic Interval** option in the **Traffic Statistic** section or on the **Clients** tab of **Edit Global Policies**. The default is **0** which means to never log the traffic statistic or set a positive number as the interval.

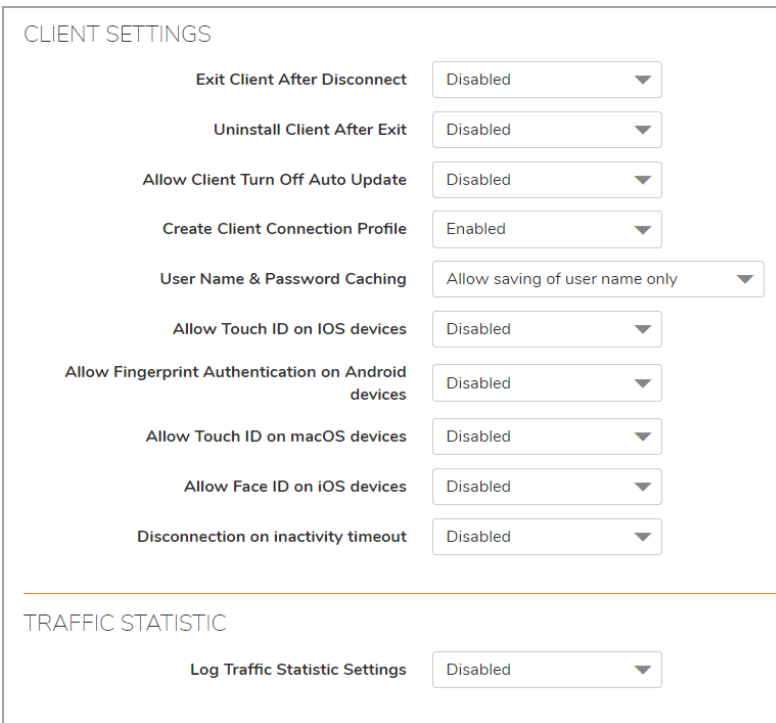

- **Group Level Settings**  You can edit the interval on the **Edit Group** page. The interval impacts the users in this group. Leaving it blank uses the global settings.
- **User Level Settings** You can edit the interval on the **Edit User** page, which impacts only that specific user. Leaving it blank uses the group settings.

# <span id="page-5-1"></span>**Hyper-V Support**

SMA can now be deployed within a Hyper-V virtual environment. This feature is developed specifically to support the deployment of SMA 500v images installed on Microsoft Hyper-V platforms. Virtual machines for Hyper-V can be registered at MySonicWall, as well as license activation.

SMA 500v for Hyper-V shares serial numbers and authorization codes from SMA 500v for ESXi machines. All other SMA functionalities perform identically on the SMA 500v for Hyper-V virtual machines.

# <span id="page-6-0"></span>**Restful API - Phase 1 Support**

Using several dedicated Restful APIs, you can access an SMA 100 appliance. Using API's to log in to or from the appliance, you can also perform End Point Control checks, device profile checks, and so on.

- **Authentication API**  The Authentication API is set for your appliance. API consumers can refer to the API documentation and follow it step by step. It is also very convenient for external integration.
- **Threat API** The Threat API reports threat information about your appliance, and includes varying information depending on the circumstances.
- **API Documentation** The documentation for the API is tightly integrated with the actual implementation of the API to minimize the potential for the documentation and implementation to drift out of synch.

### <span id="page-6-1"></span>**Single Sign-on Functionality Included in NetExtender for Mapping Network Drives using Batch Scripts for Non-domain PCs**

This feature is supported only on Windows NetExtender clients and is based on feature post connect scripts with execution arguments added to each script. When the client executes a post-connection script, the arguments are executed together. Several special variables are defined, standing in for the runtime environment parameters, such as the client logon user name, the client logon domain, password, and so on.

In NetExtender Post Connection Scripts, you can use variables in batch scripts to map your network drives, depending on different levels of access. In Domain PCs, when the script is run as follows:

ECHO ON REM ============Map a network drive======================== net use z: \\server\share /user:Domain%USERNAME%

This script does not prompt you for credentials and still maps the network drive successfully. But, in case of nondomain PCs, the variable %USERNAME% takes the username that is logged on to the machine and so authentication for mapping the network drive fails. Credentials are reprompted. See the **Clients > Advanced Settings | Post Connection Script Files** page.

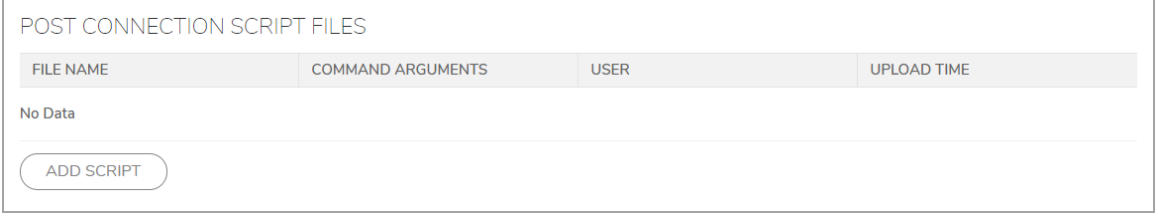

### <span id="page-6-2"></span>**Support for Gen 7 Hardware**

SMA provides support for Gen 7 Hardware with firmware and Safemode images for SMA210 and SMA410.

# <span id="page-6-3"></span>**UX/UI Improvements**

In the SMA 10.0 release, the SMA Management Console user interface style is being updated to a new SonicWall user interface appearance that not only provides a new look and feel, but employs improved navigation capabilities as well.

# <span id="page-7-0"></span>**Known Issues**

The following is a list of issues known to exist at the time of the SMA 10.0 release.

#### **Authentication**

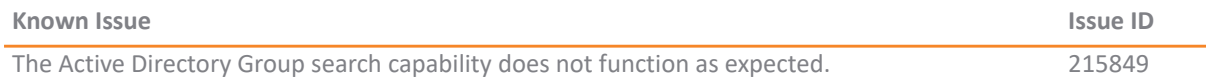

#### **Capture ATP**

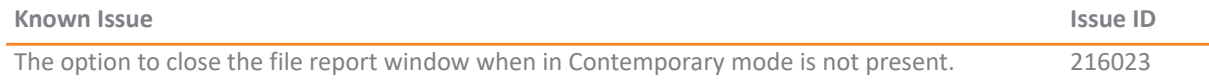

#### **Logs**

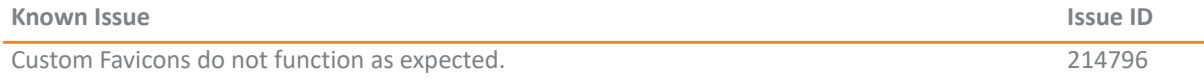

#### **SSL-VPN**

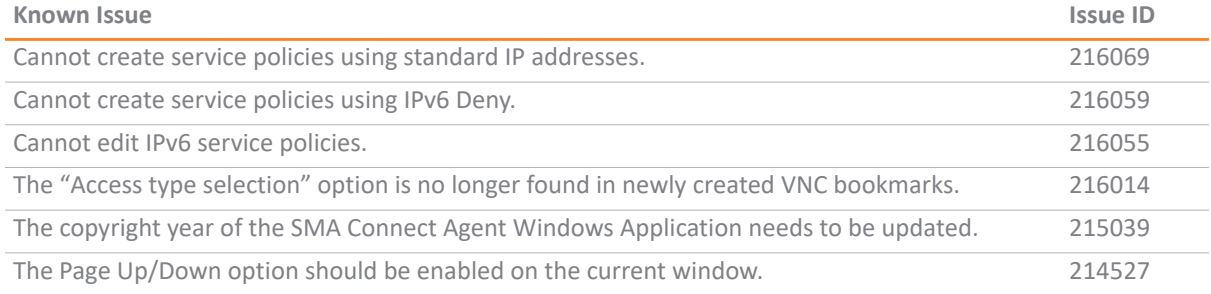

#### **WAF**

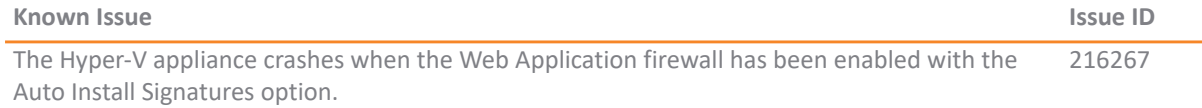

# <span id="page-7-1"></span>**Feature Support by Platform**

Although all SonicWall SMA appliances support major Secure Mobile Access features, not all features are supported on all SonicWall SMA appliances.

The SonicWall SonicWall SMA appliances share most major Secure Mobile Access features, including:

- **•** Virtual Office
- **•** NetExtender
- **•** Application Offloading
- **•** Web Application Firewall
- **•** Geo-IP
- **•** Botnet
- **•** End Point Control
- **•** Load Balancing

# **Features Not Supported on SonicWall SMA 200**

The following features are supported on the SonicWall SMA 400, but not on the SonicWall SMA 200:

- **•** Application profiling
- **•** High Availability

# <span id="page-8-1"></span>**Client Versions Released with 10.0.0.0**

**Topics:**

- **•** [NetExtender Client Versions](#page-8-2)
- **•** [SMA Connect Agent Versions](#page-8-3)

### <span id="page-8-2"></span>**NetExtender Client Versions**

The following is a list of NetExtender client versions introduced in this release.

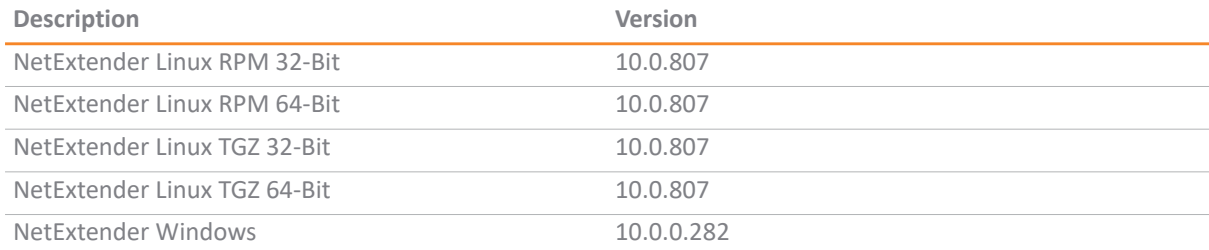

# <span id="page-8-3"></span>**SMA Connect Agent Versions**

The following is a list of SMA Connect Agent versions supported in this release.

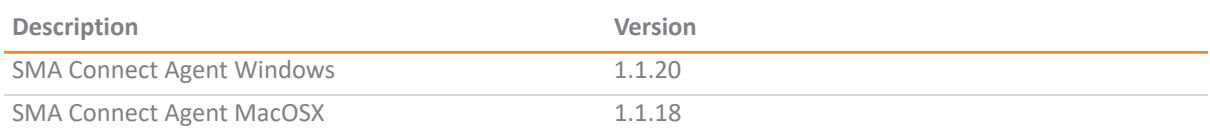

# <span id="page-8-0"></span>**Product Licensing**

The SonicWall Secure Mobile Access 10.0.0.0 firmware provides user-based licensing on SonicWall SMA appliances. Licensing is controlled by the SonicWall license manager service, and you can add licenses through your MySonicWall account. Unregistered units support the default license allotment for their model, but the unit must be registered in order to activate additional licensing from MySonicWall.

License status is displayed in the Secure Mobile Access management interface, on the Licenses & Registration section of the **System > Status** page. The TSR, generated on the **System > Diagnostics** page, displays both the total licenses and active user licenses currently available on the appliance.

If a user attempts to log into the Virtual Office portal and no user licenses are available, the login page displays the error, "No more User Licenses available. Please contact your administrator." The same error is displayed if a user launches the NetExtender client when all user licenses are in use. These login attempts are logged with a similar message in the log entries, displayed in the **Log > View** page.

#### *To activate licensing for your appliance:*

- 1 Log in as admin, and navigate to the **System > Licenses** page.
- 2 Click the **Activate, Upgrade or Renew services** link. The MySonicWall login page is displayed.
- 3 Type your MySonicWall account credentials into the fields to log into MySonicWall. This must be the account to which the appliance is, or will be, registered. If the serial number is already registered through the MySonicWall web interface, you will still need to log in to update the license information on the appliance itself.

MySonicWall automatically retrieves the serial number and authentication code.

- 4 Type a descriptive name for the appliance into the **Friendly Name** field, and then click **Submit**.
- 5 Click **Continue** after the registration confirmation is displayed.
- 6 Optionally upgrade or activate licenses for other services.
- 7 After activation, view the **System > Licenses** page on the appliance to see a cached version of the active licenses.

# <span id="page-9-0"></span>**Upgrading Information**

For information about obtaining the latest firmware, upgrading the firmware image on your SonicWall appliance, and importing configuration settings from another appliance, see the *SonicWall SMA Upgrade Guide* available on the Support portal at<https://www.sonicwall.com/support/technical-documentation>.

# <span id="page-9-1"></span>**SonicWall Support**

Technical support is available to customers who have purchased SonicWall products with a valid maintenance contract and to customers who have trial versions.

The Support Portal provides self-help tools you can use to solve problems quickly and independently, 24 hours a day, 365 days a year. To access the Support Portal, go to <https://www.sonicwall.com/support>.

The Support Portal enables you to:

- **•** View knowledge base articles and technical documentation
- **•** View video tutorials
- **•** Access MySonicWall
- **•** Learn about SonicWall professional services
- **•** Review SonicWall Support services and warranty information
- **•** Register for training and certification
- **•** Request technical support or customer service

To contact SonicWall Support, visit <https://www.sonicwall.com/support/contact-support>.

#### **Copyright © 2019 SonicWall Inc. All rights reserved.**

This product is protected by U.S. and international copyright and intellectual property laws. SonicWall is a trademark or registered trademark of SonicWall Inc. and/or its affiliates in the U.S.A. and/or other countries. All other trademarks and registered trademarks are property of their respective owners.

The information in this document is provided in connection with SonicWall Inc. and/or its affiliates' products. No license, express or implied, by estoppel or otherwise, to any intellectual property right is granted by this document or in connection with the sale of SonicWall products. EXCEPT AS SET FORTH IN THE TERMS AND CONDITIONS AS SPECIFIED IN THE LICENSE AGREEMENT FOR THIS PRODUCT, SONICWALL AND/OR ITS AFFILIATES ASSUME NO LIABILITY WHATSOEVER AND DISCLAIMS ANY EXPRESS, IMPLIED OR STATUTORY WARRANTY RELATING TO ITS PRODUCTS INCLUDING, BUT NOT LIMITED TO, THE IMPLIED WARRANTY OF MERCHANTABILITY, FITNESS FOR A PARTICULAR PURPOSE, OR NON- INFRINGEMENT. IN NO EVENT SHALL SONICWALL AND/OR ITS AFFILIATES BE LIABLE FOR ANY DIRECT, INDIRECT, CONSEQUENTIAL, PUNITIVE, SPECIAL OR INCIDENTAL DAMAGES (INCLUDING, WITHOUT LIMITATION, DAMAGES FOR LOSS OF PROFITS, BUSINESS INTERRUPTION OR LOSS OF INFORMATION) ARISING OUT OF THE USE OR INABILITY TO USE THIS DOCUMENT, EVEN IF SONICWALL AND/OR ITS AFFILIATES HAVE BEEN ADVISED OF THE POSSIBILITY OF SUCH DAMAGES. SonicWall and/or its affiliates make no representations or warranties with respect to the accuracy or completeness of the contents of this document and reserve the right to make changes to specifications and product descriptions at any time without notice. SonicWall Inc.. and/or its affiliates do not make any commitment to update the information contained in this document.

For more information, visit [https://www.sonicwall.com/legal.](https://www.sonicwall.com/legal)

To view the SonicWall End User Product Agreement, go to: [https://www.sonicwall.com/legal/eupa.](https://www.sonicwall.com/legal/eupa)

#### **Legend**

**WARNING: A WARNING icon indicates a potential for property damage, personal injury, or death.**  $\wedge$ 

**CAUTION: A CAUTION icon indicates potential damage to hardware or loss of data if instructions are not followed.**

**IMPORTANT NOTE, NOTE, TIP, MOBILE, or VIDEO:** An information icon indicates supporting information.

Last updated: 5/13/19 232-004895-00 Rev A